## Veiledning nr 4 Loggføre mediehenvendelser

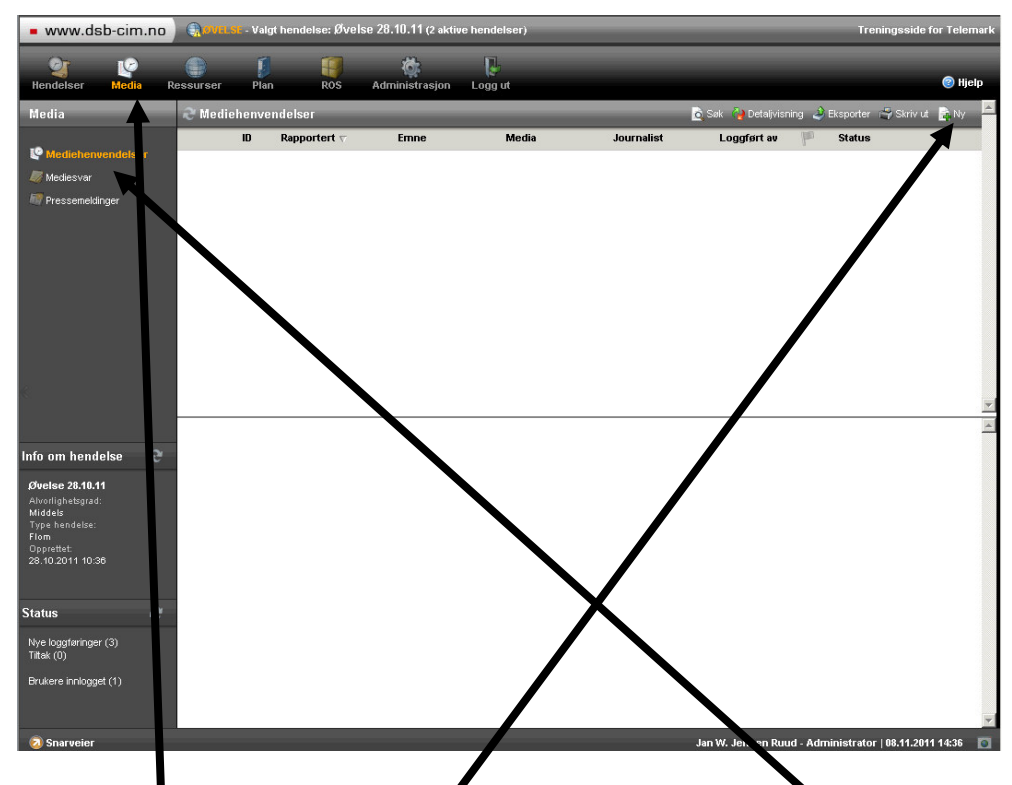

Velg 'Media' på toppmeny $\ell$ n og deretter 'Mediehenvendelser' i venstremenyen.

Klikk deretter for ny loggføring øverst til høyre i det lysegrå feltet.

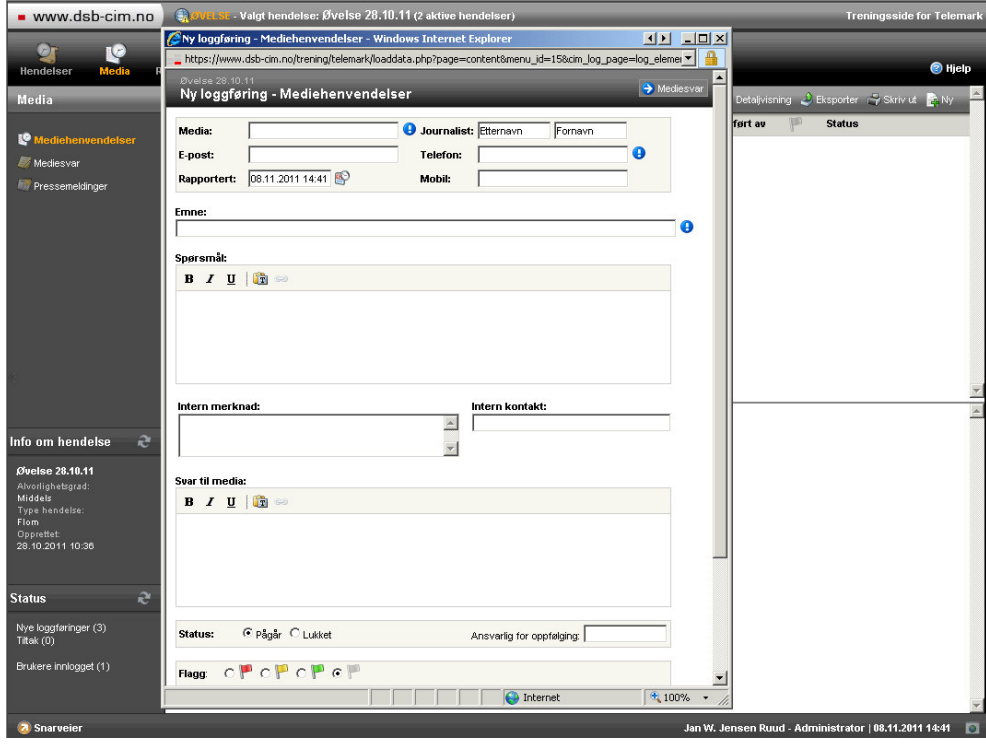

Fyll ut registreringsvinduet som kommer opp og klikk OK for å lagre.